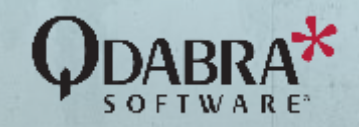

# Take Your InfoPath Forms

# TO THE FUTURE

# with **minimal** effort and **maximum**gain

Remove Dependency To End-of-Life Product

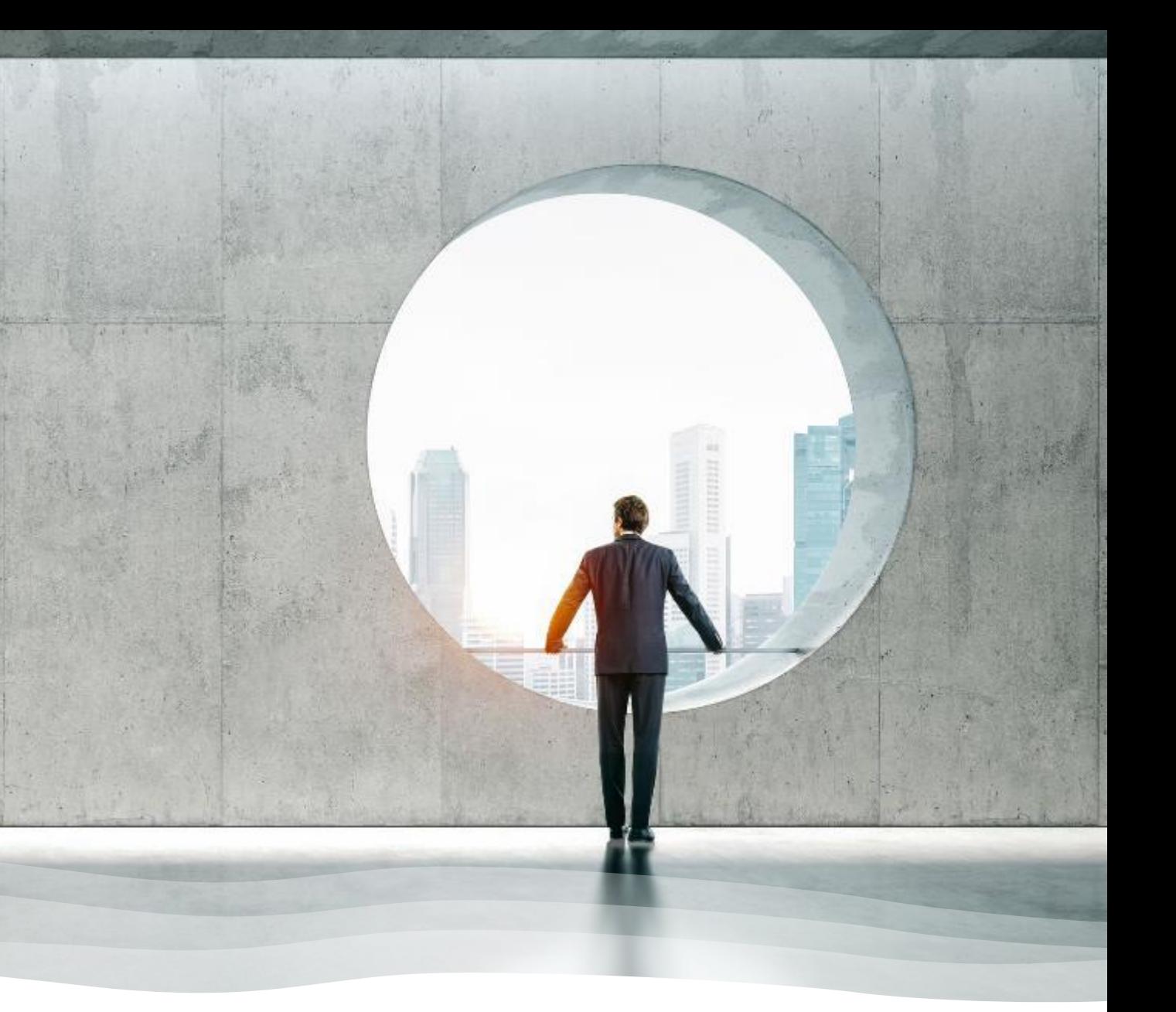

## About Qdabra Forms

Qdabra Forms can parse InfoPath form templates and data files. That means you can quickly move 10, 20, 40, or even 80 form templates from InfoPath in a week or two. It's that easy. Not only do you save on migration time (and cost) but Qdabra Forms licensing is also an order of magnitude less expensive than other solutions. That's because it's based on per tenant usage. We do not charge per user. You don't need to rebuild all of your forms when you migrate to Office 365 or SharePoint 2019. InfoPath is no longer a migration blocker. You can focus on your other migration work and not worry about your InfoPath forms or data.

## Why Qdabra Forms?

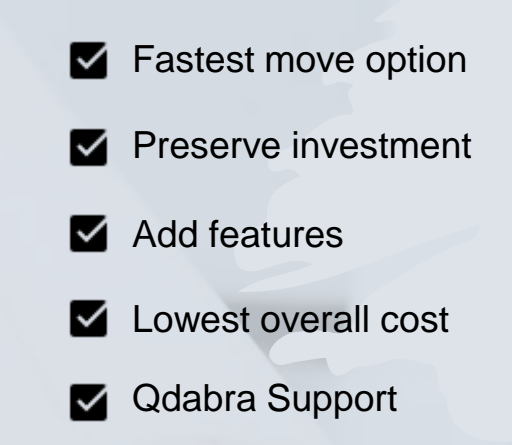

# Move InfoPath Forms to Qdabra Forms

- Continue using your InfoPath Forms without InfoPath
- Create a proof-of-concept (POC) to demo feasibility to your team
- **■** Migrate your forms to Office 365 with zero effort

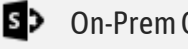

1

# What Qdabra Forms can give you..

Make Your Sharepoint Forms Shine!

Minimal Migration Workload from

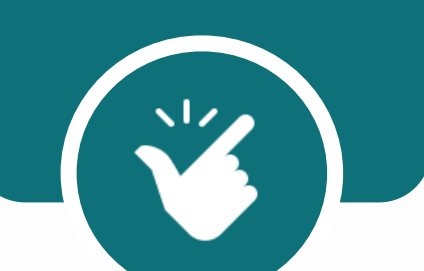

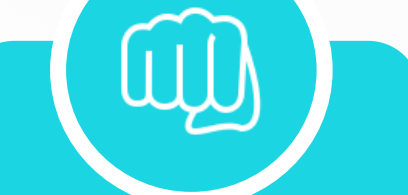

InfoPath Powerful Features Available for Your Forms

Create Complex, Scalable Solutions with Less Effort

 $\overline{\bf 8}$ 

 $44$ 

## Requirements 22

### How much time will it take?

- 
- Creating your proof-of-concept for one InfoPath form template will take less than 2 hours
- This POC will give you the knowledge you need to create a comprehensive estimate for all of your forms

## What you need

- SharePoint Online / 365 **<sup>⊙</sup> On-Prem? Click [here](https://www.infopathdev.com/files/folders/fv_installation_and_setup/entry118946.aspx)**
- **Site Collection Admin Access**
- InfoPath Form Template (XSN) for your prototype

## Compatible with:

- **List Forms**
- **Library Forms**

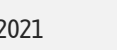

[Qdabra Software](https://www.qdabra.com/) © 2021 **Don't have a form?** [Create a Basic Form](https://www.infopathdev.com/files/folders/fv_how_to/entry120058.aspx) from scratch and use it in Qdabra Forms.

# Site Migration Steps Overview

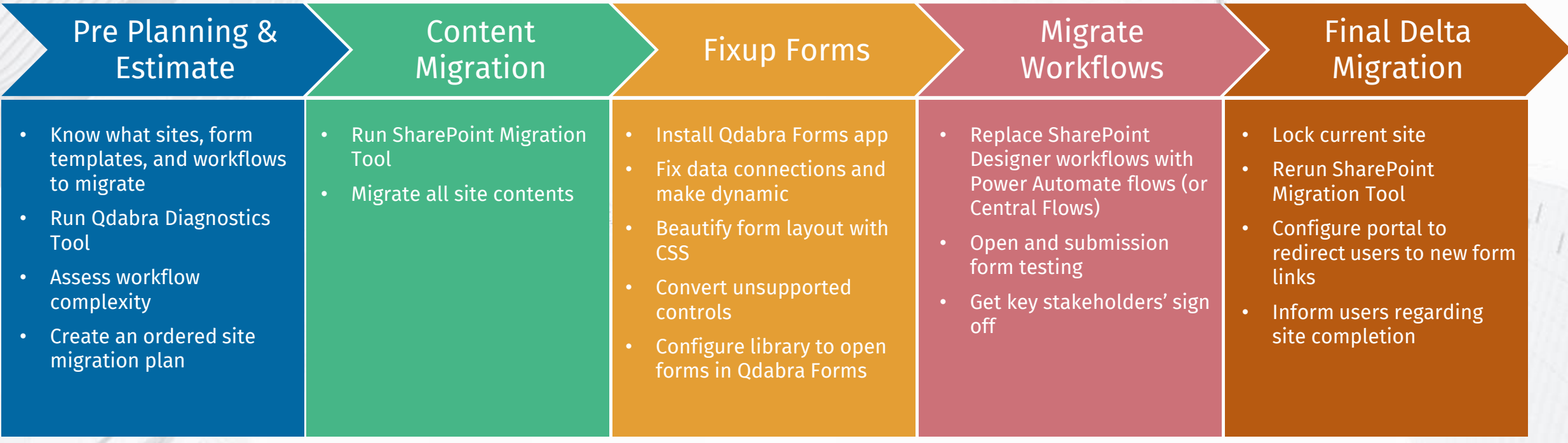

#### Identify sites to migrate

1

- 2 For each site, identify all InfoPath form templates (list and library) and SharePoint Designer workflows
- For each InfoPath form template, run Qdabra diagnostics tool (upload to FormsViewer and click diagnostics) 3
- 4 Review all SharePoint Designer workflows to assess complexity
- 5 Create an ordered plan of migrating sites

It is essential to understand what sites you'll be migrating to define your migration scope. It's also important to know where the content is going to be migrated to.

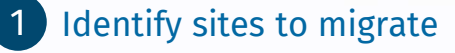

2

For each site, identify all InfoPath form templates (list and library) and SharePoint Designer workflows

For each InfoPath form template, run Qdabra diagnostics tool (upload to FormsViewer and click diagnostics) 3

- 4 Review all SharePoint Designer workflows to assess complexity
- 5 Create an ordered plan of migrating sites

sites you'll be migrating to define

Identify how many forms to migrate and decide whether you'll also move the corresponding workflows to the new site.

It is essential to understand what

#### Identify sites to migrate 1

For each site, identify all InfoPath form templates (list and library) and SharePoint Designer workflows

For each InfoPath form template, run Qdabra diagnostics tool (upload to FormsViewer and click diagnostics)

**Review all SharePoint Designer** workflows to assess complexity

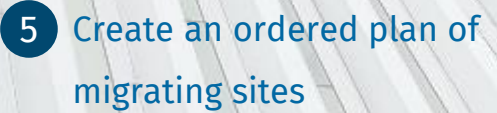

**Sites 3 Assume each form takes 1-2 hours**  $\mathbf{I}^{\text{d}}$  to make data connections dynamic **Prior to migration, reformat User**  $\mathbb{R}$  fields to handle Claims formatting **new site.**<br>Changes, and adding a CSS to give the forms a nice facelift

> Add 15 minutes for each control that needs to be fixed up (Combo Boxes and List Boxes)

Add 30 minutes for changes to GetUserProfileByName to account for Claims based formatting changes

Identify non-supported stuff (forms that write directly to a database w/o DBXL, forms that use digital signatures)

2

 $\epsilon$ ont $\epsilon$ 

new site.

the corresponding workflows to the corresponding workflows to the corresponding workflows to the corresponding  $\sim$ 

#### Identify sites to migrate 1

For each site, identify all 2 InfoPath form templates (list and library) and SharePoint Designer workflows

For each InfoPath form template, run Qdabra diagnostics tool (upload to FormsViewer and click diagnostics)

Review all SharePoint Designer workflows to assess complexity

5 Create an ordered plan of migrating sites

4

 $\left(3\right)$ 

Add 1 hour for each page of actions in the SPD workflow

Do they contain Parallel blocks? If so, add 2 hours per block

Do they contain Impersonation steps? If so, add 15 minutes per Impersonation step

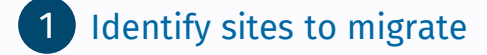

- For each site, identify all 2 InfoPath form templates (list and library) and SharePoint Designer workflows
- For each InfoPath form template, run Qdabra diagnostics tool (upload to FormsViewer and click diagnostics) 3
	- 4 **Review all SharePoint Designer** workflows to assess complexity

Create an ordered plan of migrating sites

5

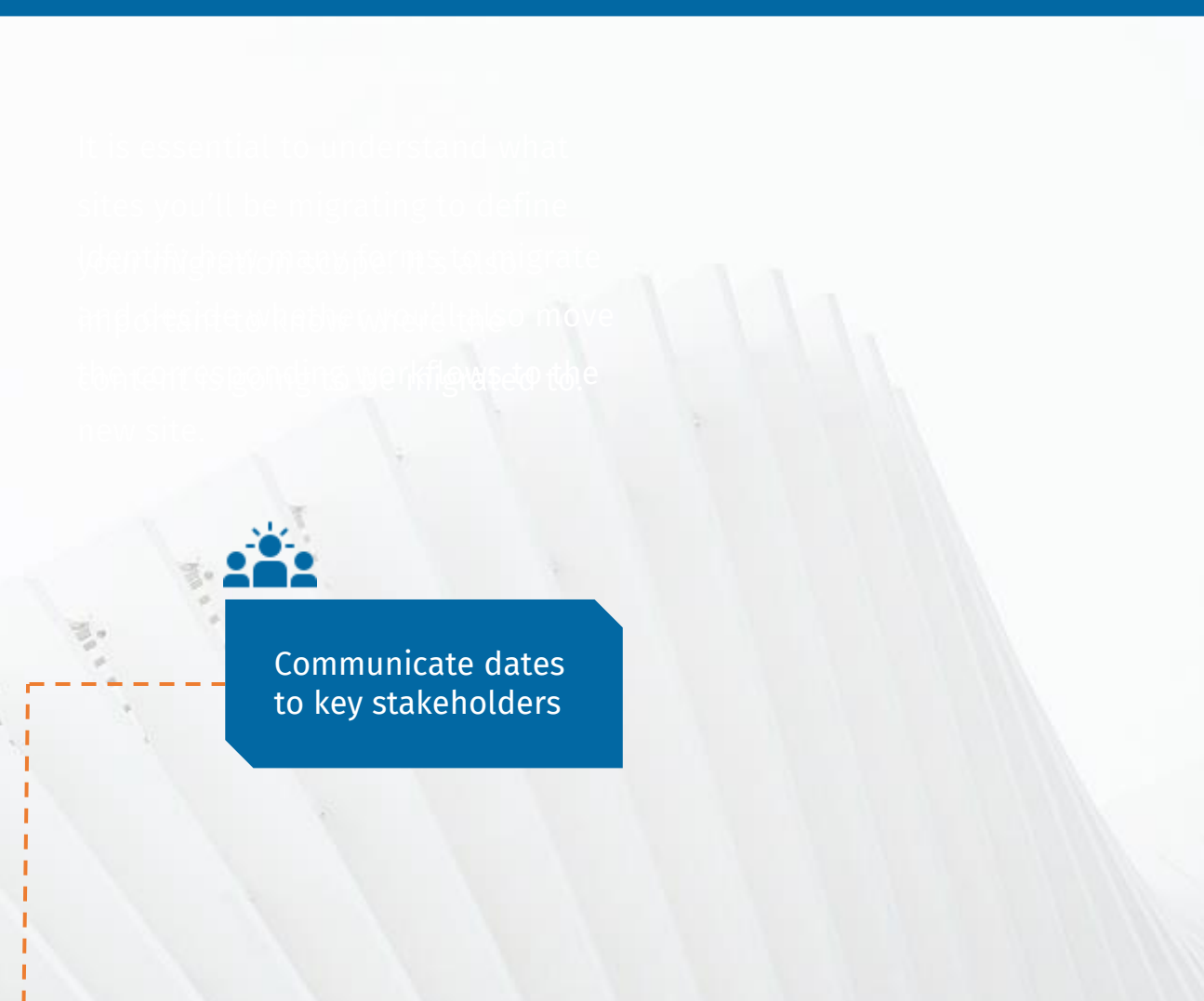

## Content Migration

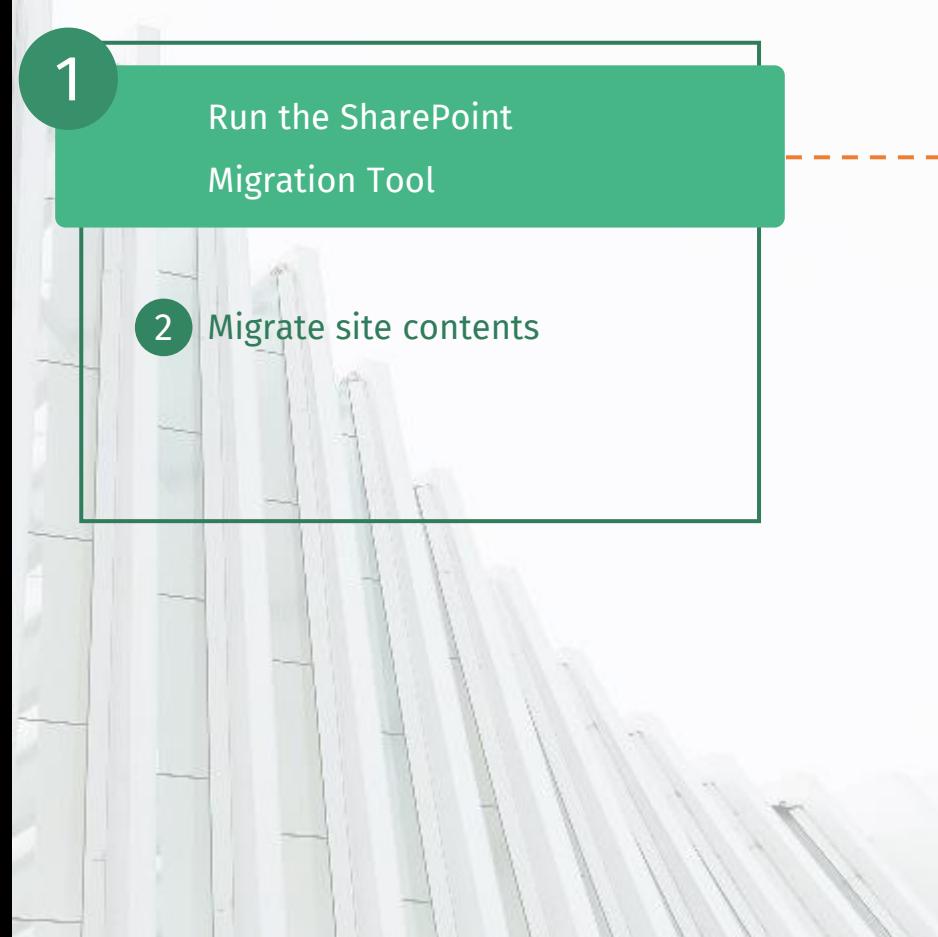

The SharePoint migration tool will help migrate all your content from older SharePoint versions into a new  $\mid$  environment. It's a tool that will help you  $\mid$ move metadata, customizations, workflows, permissions, information architecture, and workflows.

## Content Migration

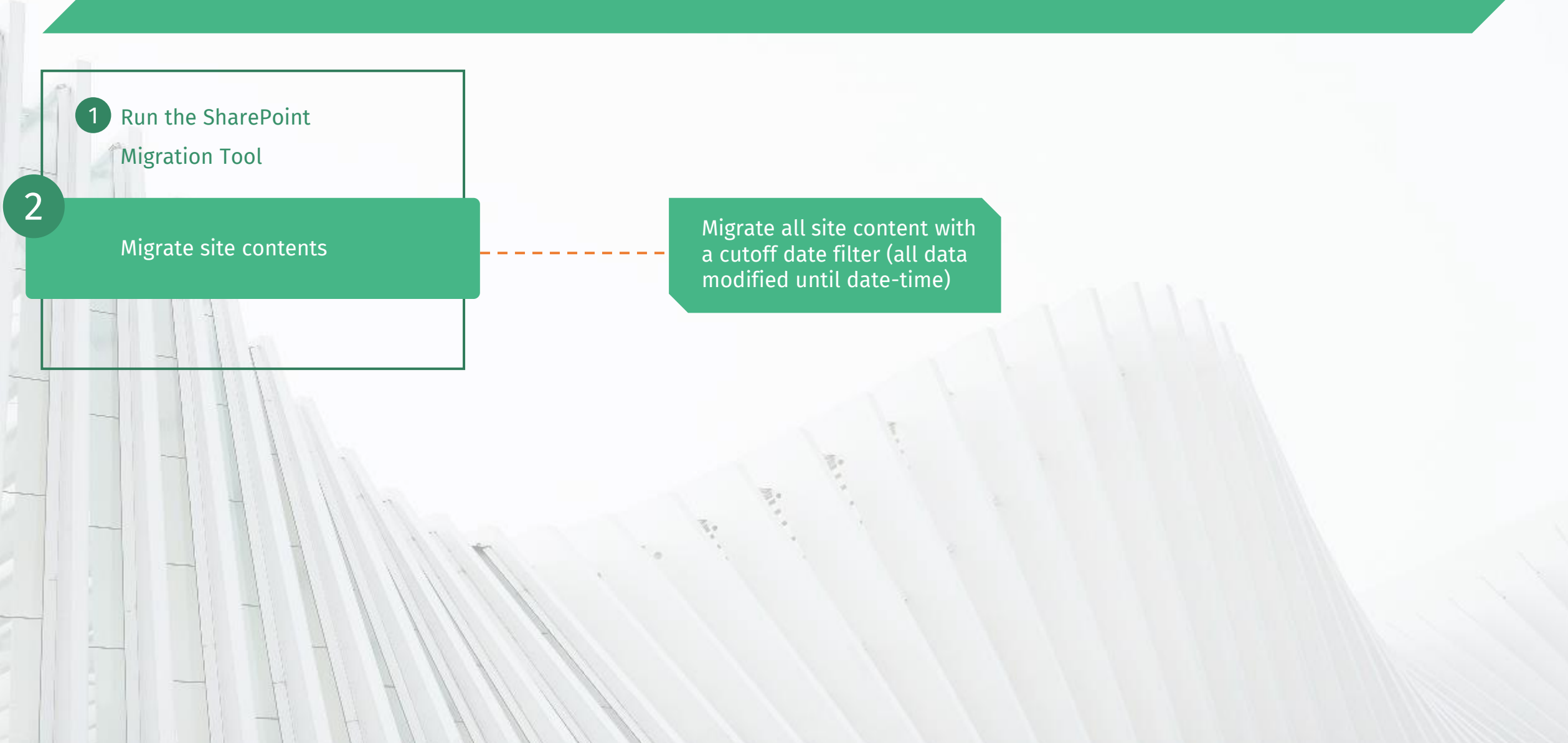

# Why Qdabra Forms?

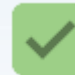

#### **LOWEST COST WAY TO LET GO OF INFOPATH**

- Only "As-is" Migration Path for InfoPath, Zero to Minimal Effort
- Future Proof your Existing Forms Investment
- Supports List Forms, Modern UI, Teams Sites, and more

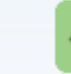

#### **QDABRA SUPPORT – YOU'RE NEVER ALONE!**

- Expert Help to Improve your Projects
- Continuous Engagement Monthly Pings
- We just shipped FormsViewer v6.1

#### **GET NEW FEATURES, LIKE EXTERNAL USER ACCESS**

- Add Mobile View Support in Minutes
- Integrate with Today's Technology (SMS, Face Recognition, etc.)
- Customize Forms for your Business Needs

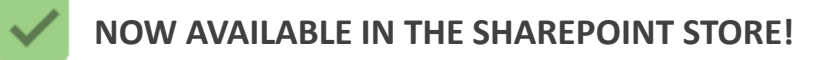

- From "Add An App" in your SharePoint Site, select SharePoint Store
- **EXECT** Search for FormsViewer, select the app, and click Add It three clicks and you're done!

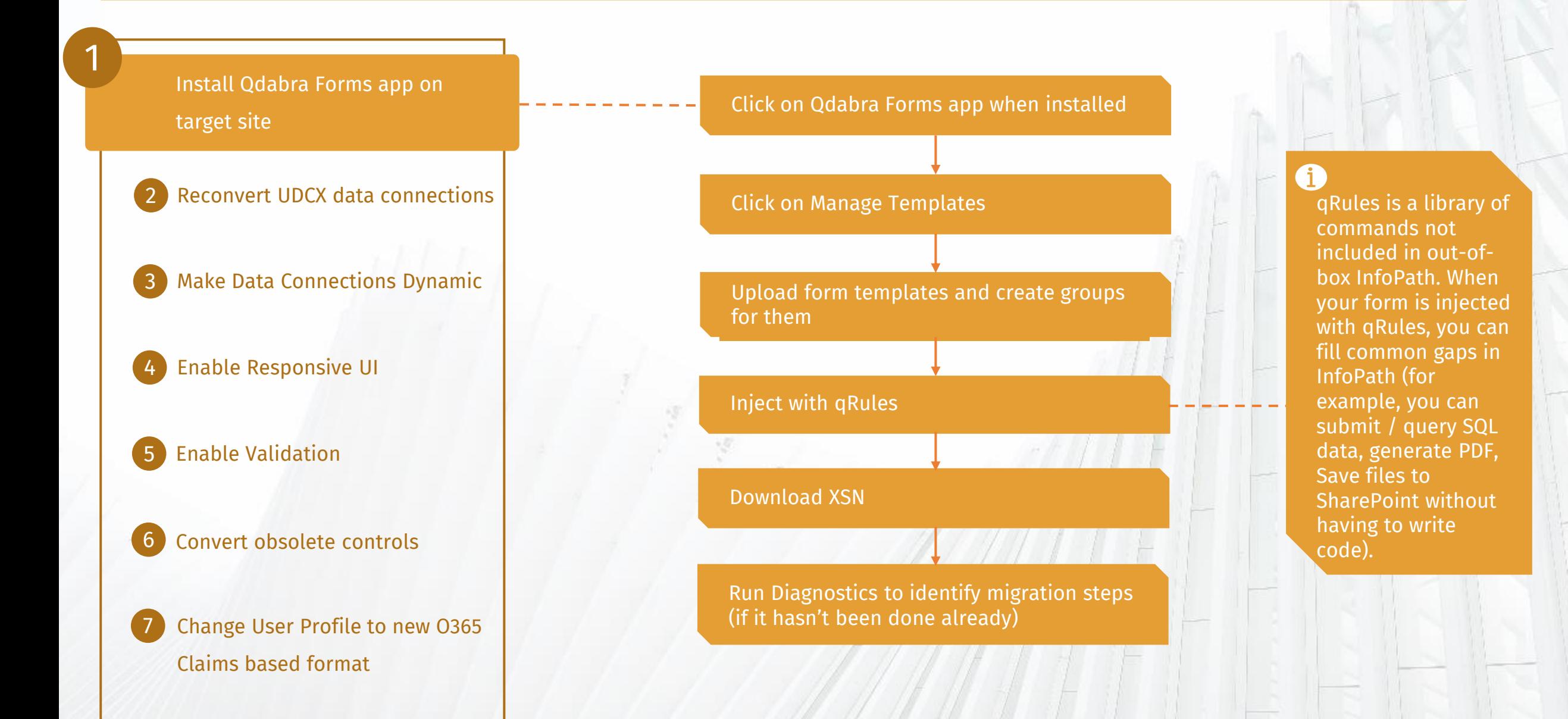

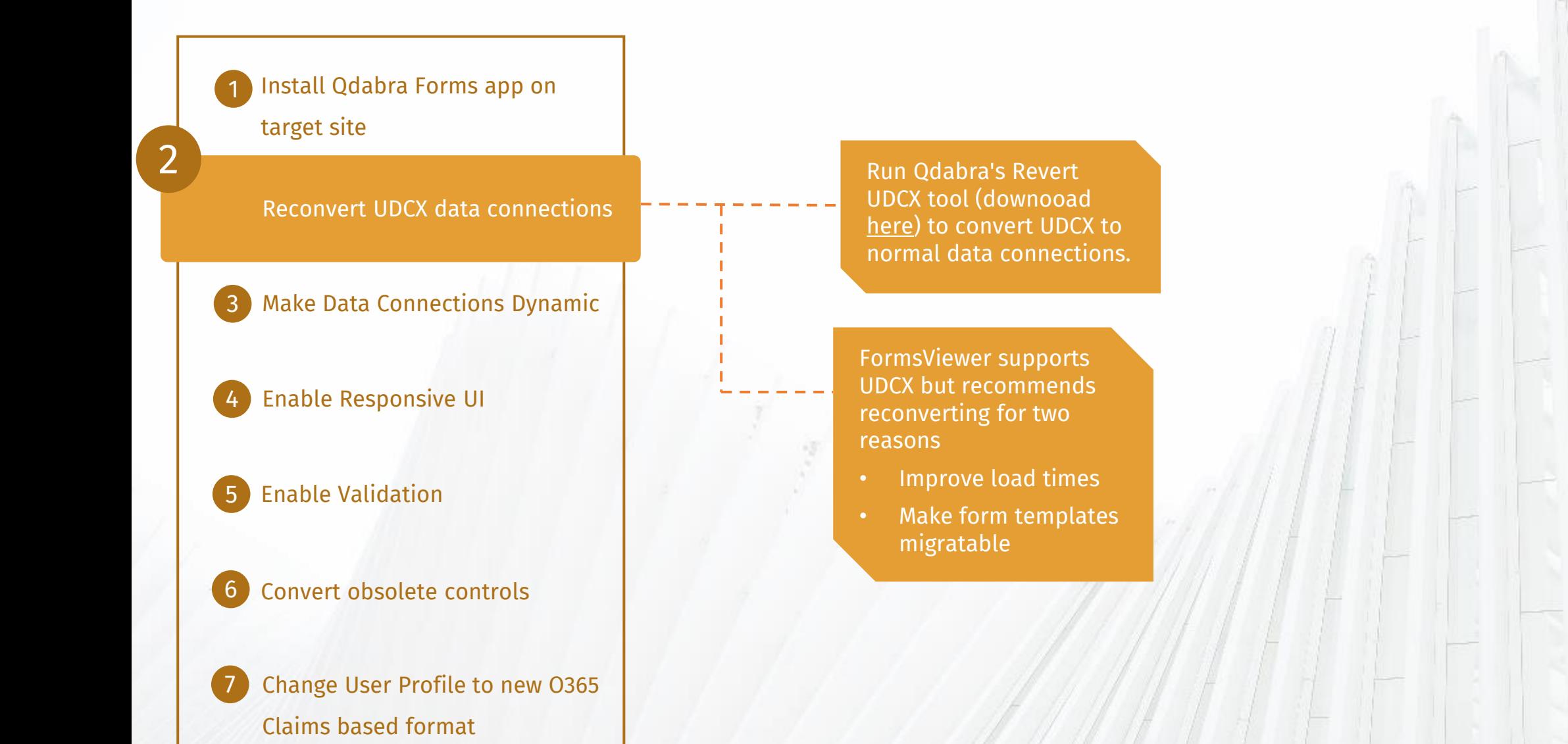

Install Qdabra Forms app on target site 1

Reconvert UDCX data connections

Make Data Connections Dynamic

4 Enable Responsive UI

3

2

#### **Enable Validation**

#### 6 Convert obsolete controls

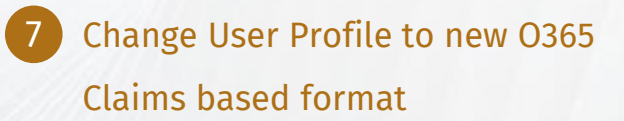

To ease migration, you'll want to make the data connections dynamic, so that you don't have to manually edit the form after moving. Add Dynamic Data Connections XTP to your form using Forms Designer (or InfoPath Designer). Takes about 30 minutes per form template."

### Fixup Forms LIST FORMS

Install Qdabra Forms app on target site 1

Reconvert UDCX data connections

Make Data Connections Dynamic

4 Enable Responsive UI

3

2

#### 5 Enable Validation

### Convert obsolete controls

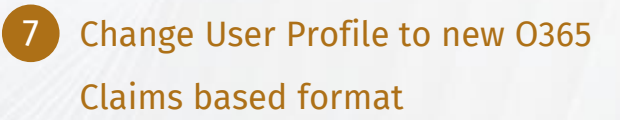

In InfoPath Designer – add rules in finishedLoading:

- **GetInputParameter** to determine SPHostUrl
- **GetInputParameter** to determine listname
- **ChangeConnectionUrl** to change Main data connection
- Query Main Data Connection (if ID is not blank)

Check "Suppress loading list items on form open" to enable **&FVSkipListItemLoad=true**

#### &FVSkipListItemLoad=true

Adding this to the URL will cause FormsViewer to place the list item ID (if there is one) in the query field, but not actually query it, allowing you to use ChangeConnectionUrl to get the list item.

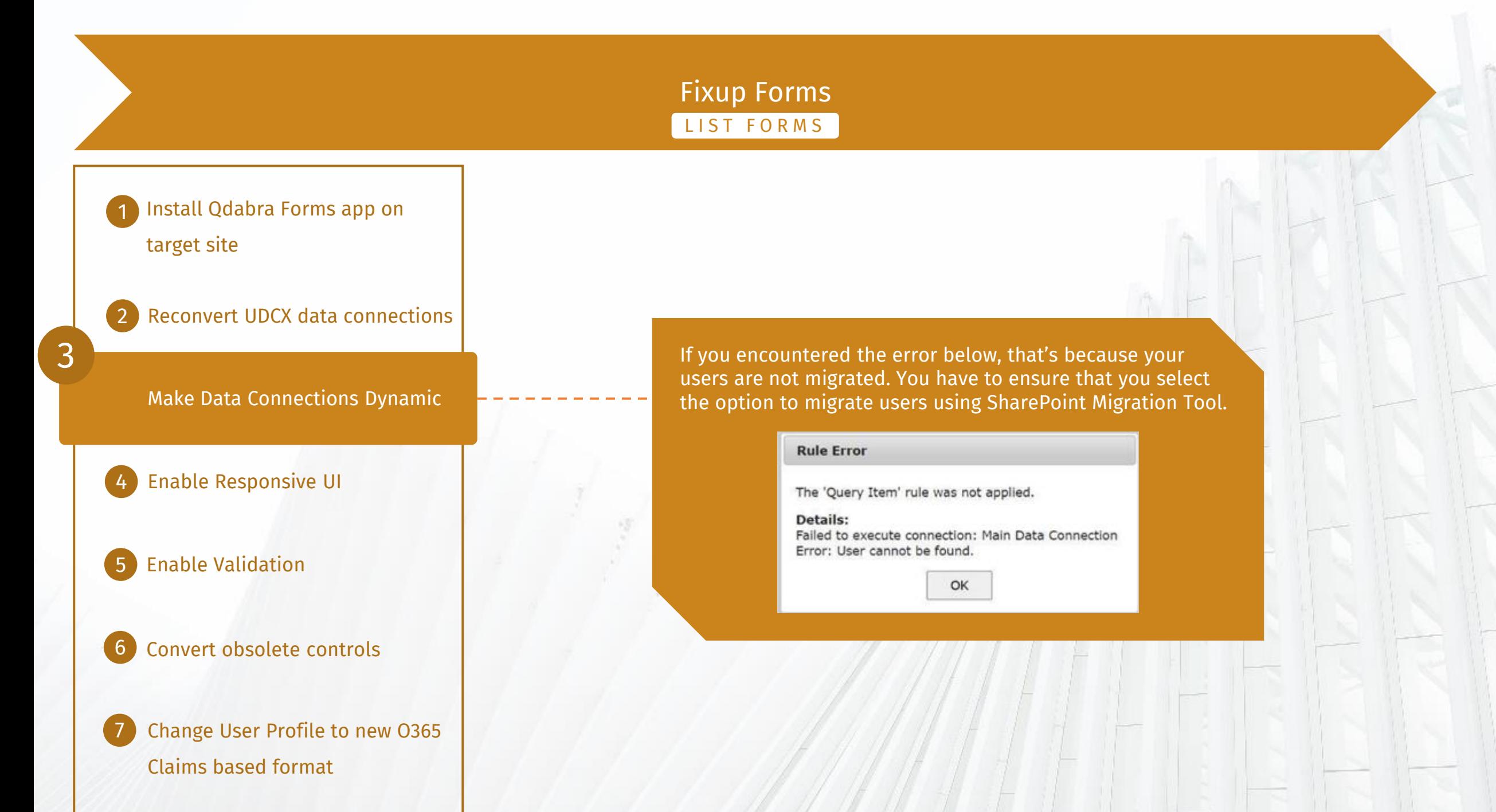

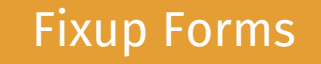

Install Qdabra Forms app on target site 1

Reconvert UDCX data connections 2

Make Data Connections Dynamic 3

Enable Responsive UI

### 5 Enable Validation

4

6 Convert obsolete controls

Change User Profile to new 0365 Claims based format

Add CSS and configure to match the device resolutions you want to target. Takes 10 minutes to an hour.

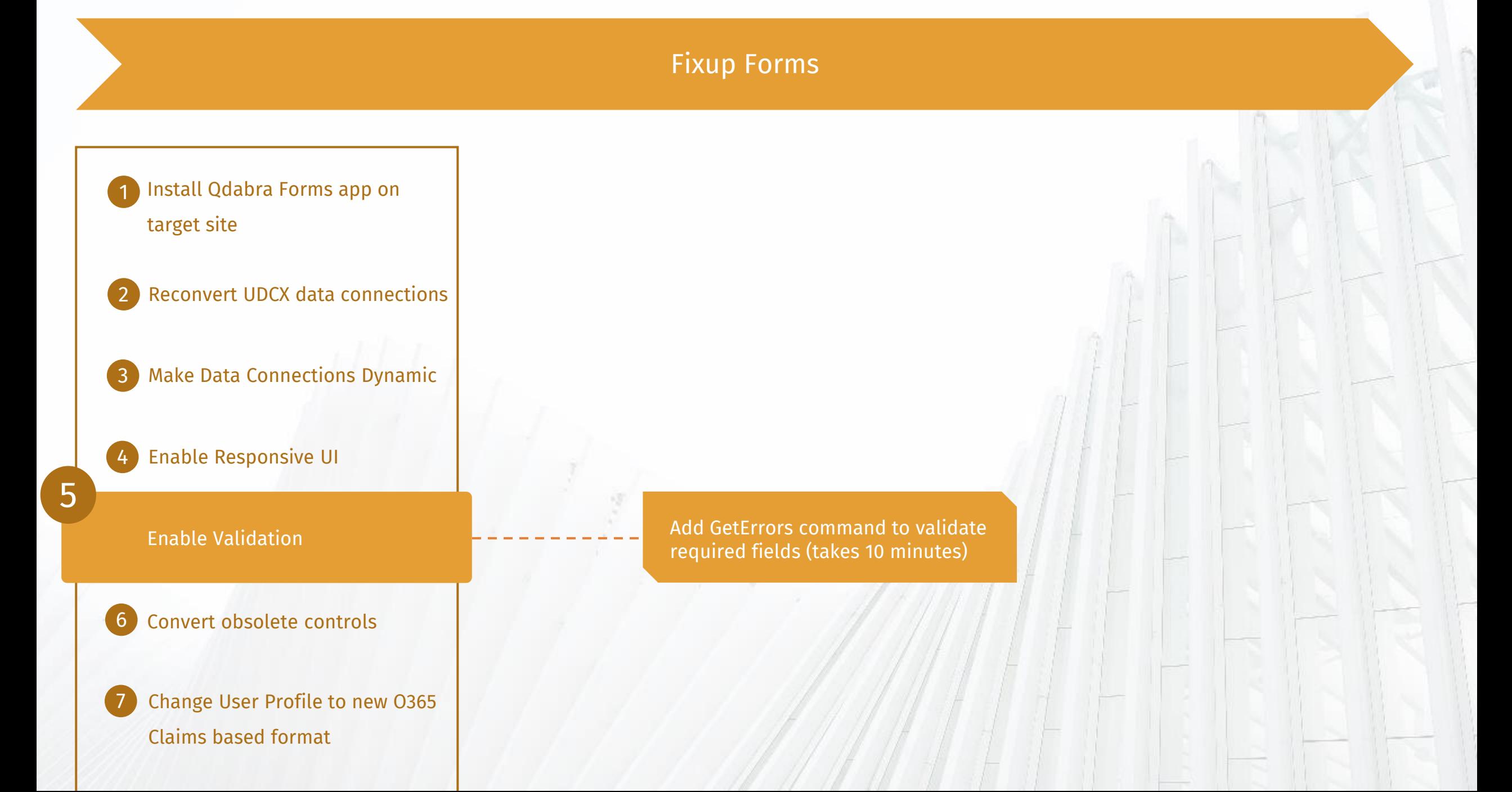

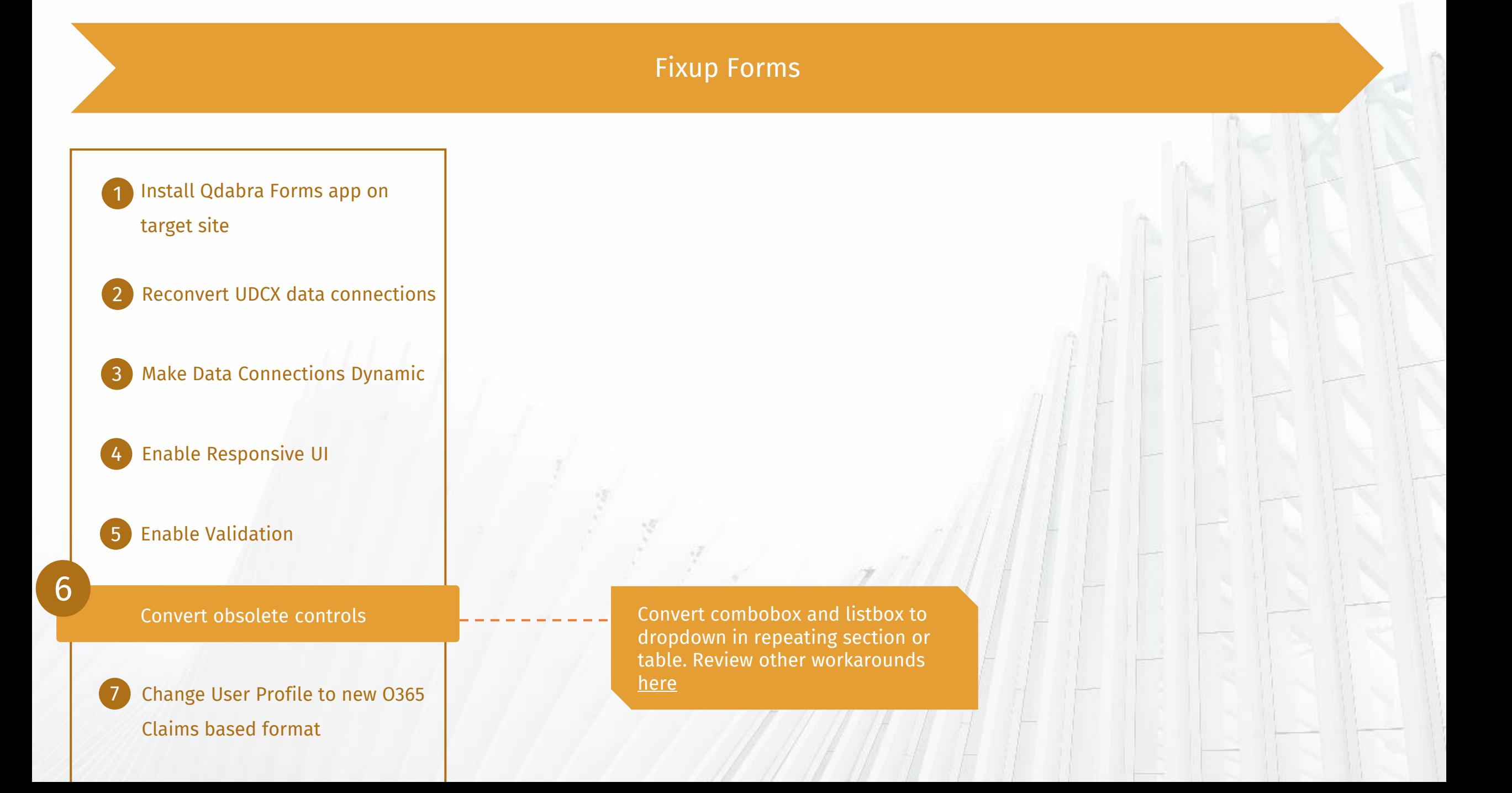

Install Qdabra Forms app on target site 1

Reconvert UDCX data connections 2

Make Data Connections Dynamic 3

Enable Responsive UI 4

Enable Validation 5

7

Convert obsolete controls 6

> Change User Profile to new O365 Claims based format

DBXL Active Directory Web Service will not require format fixup, but will require change to Web Service location

Twilio/Authy external authentication solution is also available (add 20 minutes per form)

• Dashboard forms have extra logic to prevent multiple auths

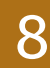

Upload form template to FormsViewer

9 Test opening forms using Open from FormsViewer UI

Relink new form library view using 10

### Optionally, you can also publish the form

8 Upload form template to FormsViewer

> Test opening forms using Open from FormsViewer UI

Relink new form library view using 10

This is to test if there are any form load rule errors, check look of the form and overall functionality.

9

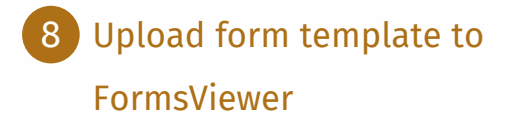

10

9

Test opening forms using Open from FormsViewer UI

Relink new form library view using

FVlinks.js for Classic views

FormsViewer Extension App for Modern views

Special handling for list forms:

In the FormsViewer Extensions config, add the listname parameter at the end of the FormsViewer URL:

-9.

&listname=*<SharePointListName>*

## Migrate Workflows to Power Automate or Central Flow

#### Deploy workflows

- Test opening and submitting
- forms

1

Get sign-off from key stakeholders 3

Create and deploy Power Automate flows (or Central Flows) in place of SharePoint Designer workflows

Watch our recent webinar on how to centralize workflows to reduce maintenance [here.](https://www.youtube.com/watch?v=HPnPP_-FGEg)

Stay tuned for our Parallel Central Flows webinar next month!

## Migrate Workflows to Power Automate or Central Flow

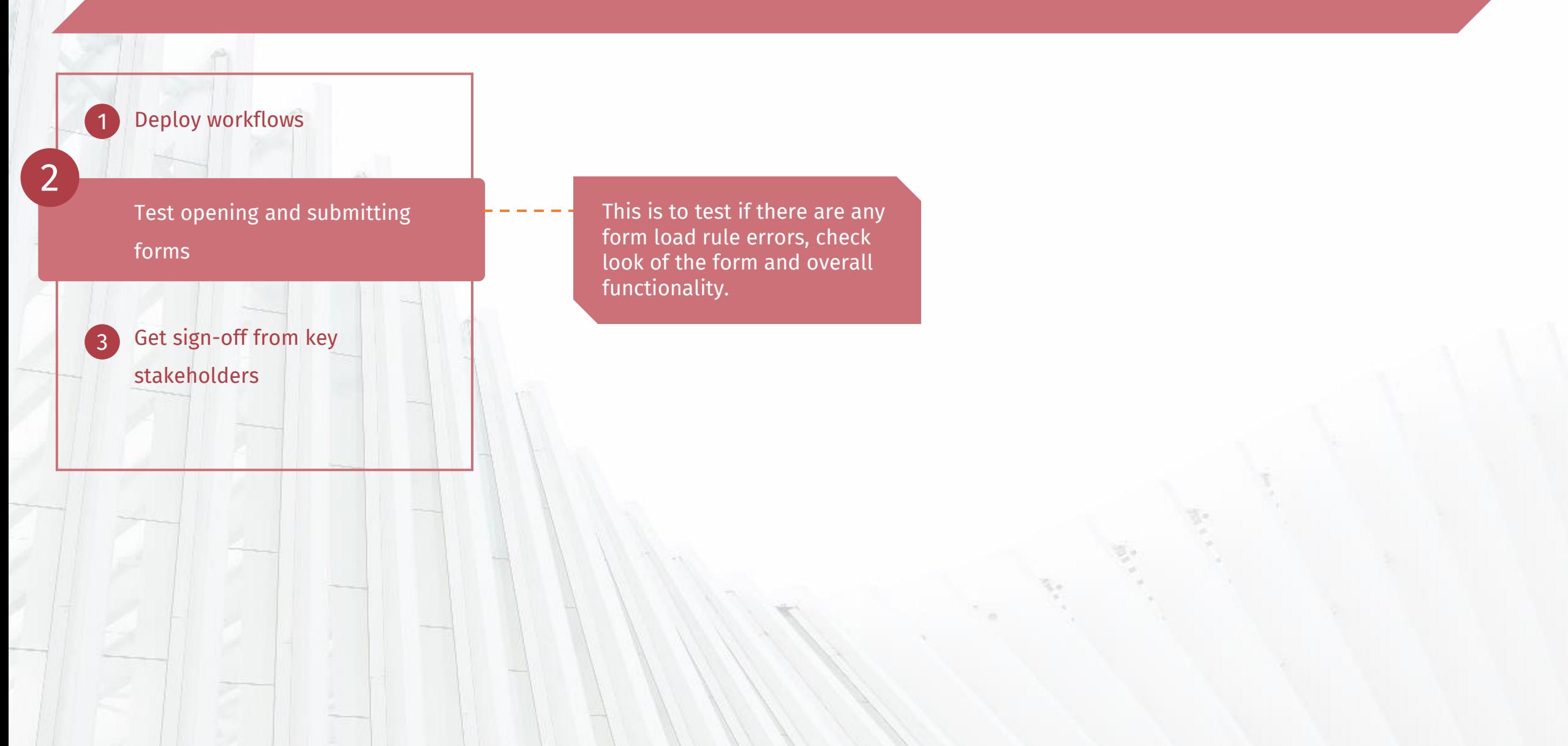

## Migrate Workflows to Power Automate or Central Flow

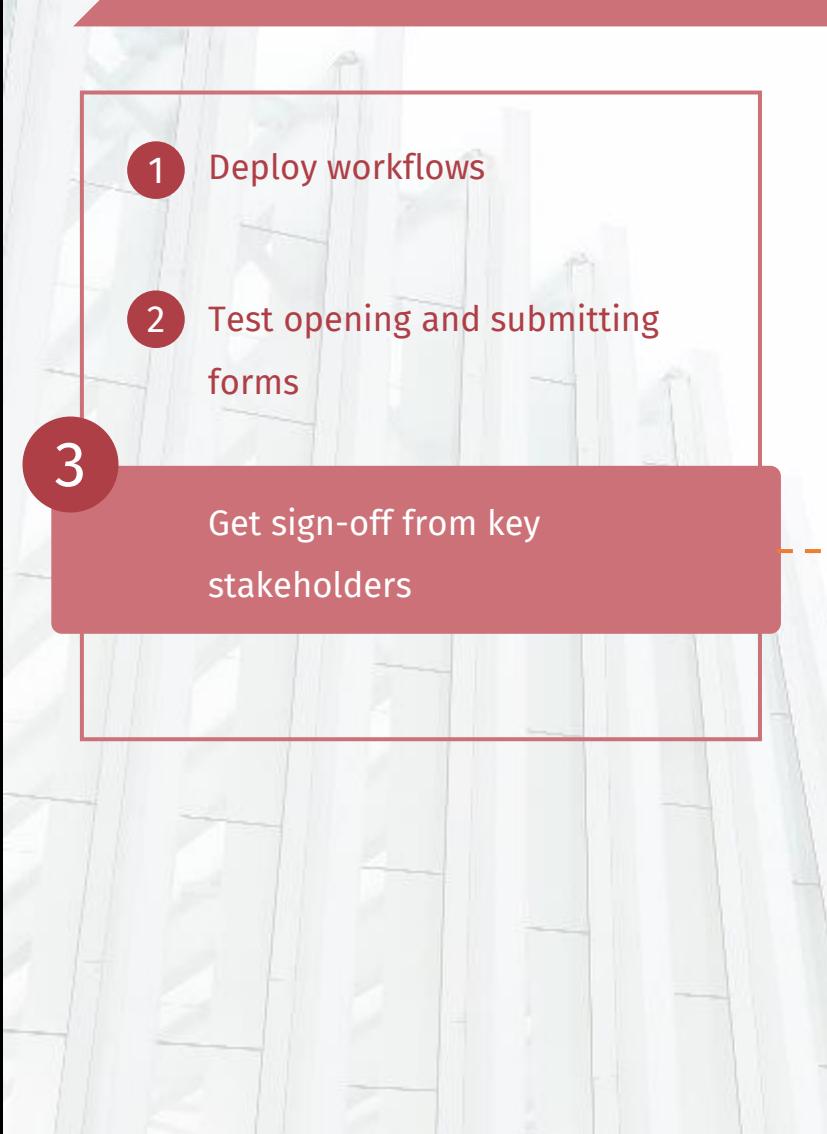

Inform the impacted users what the changes are and list all necessary steps they should take so you can analyze how the users are feeling about and reacting to change.

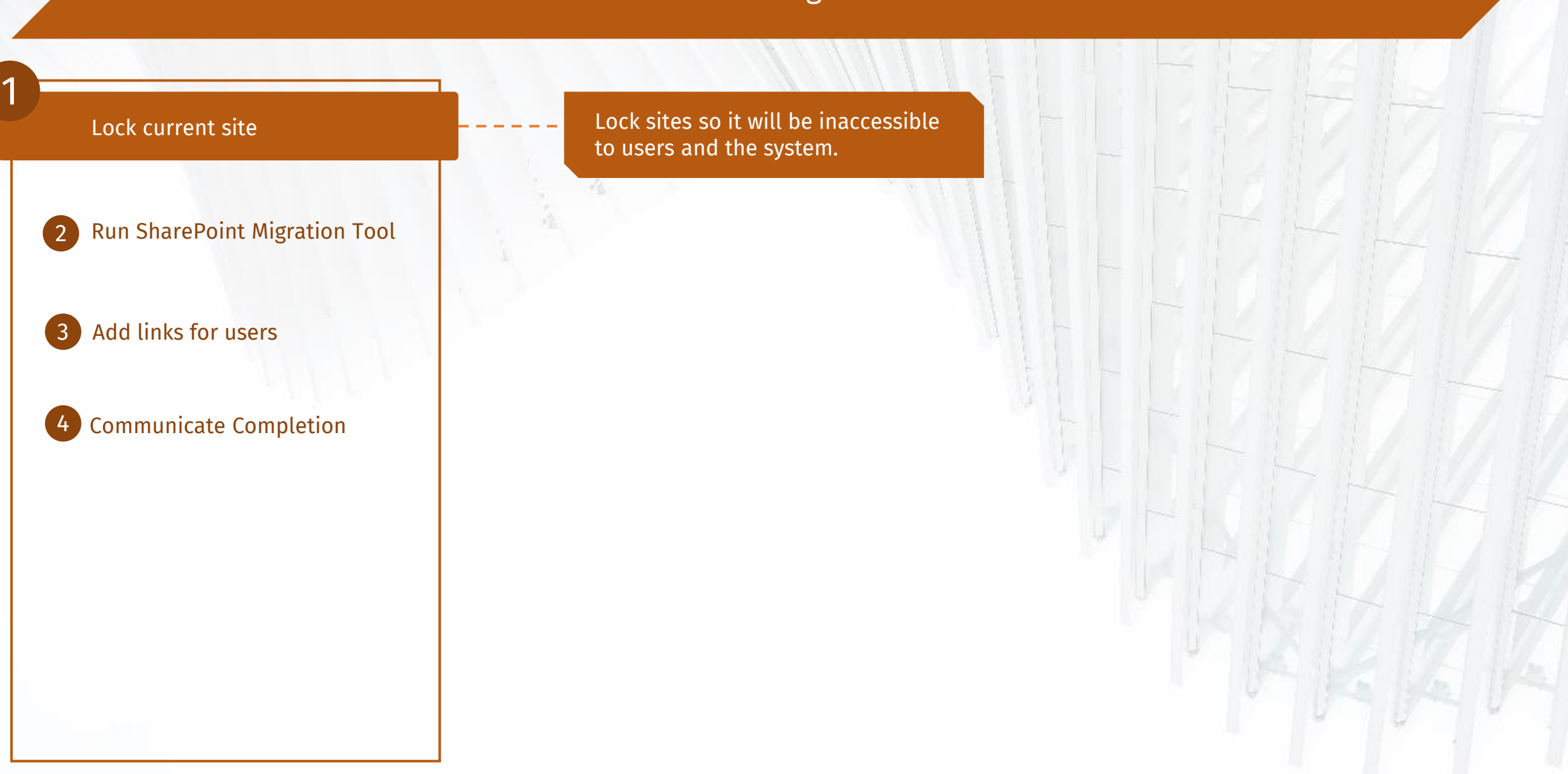

## Lock current site

2

Run SharePoint Migration Tool

3 Add links for users

#### 4 Communicate Completion

Execute again on the site with filter to only update items that have changed after previous cutoff. Note: assumes form templates were not modified.

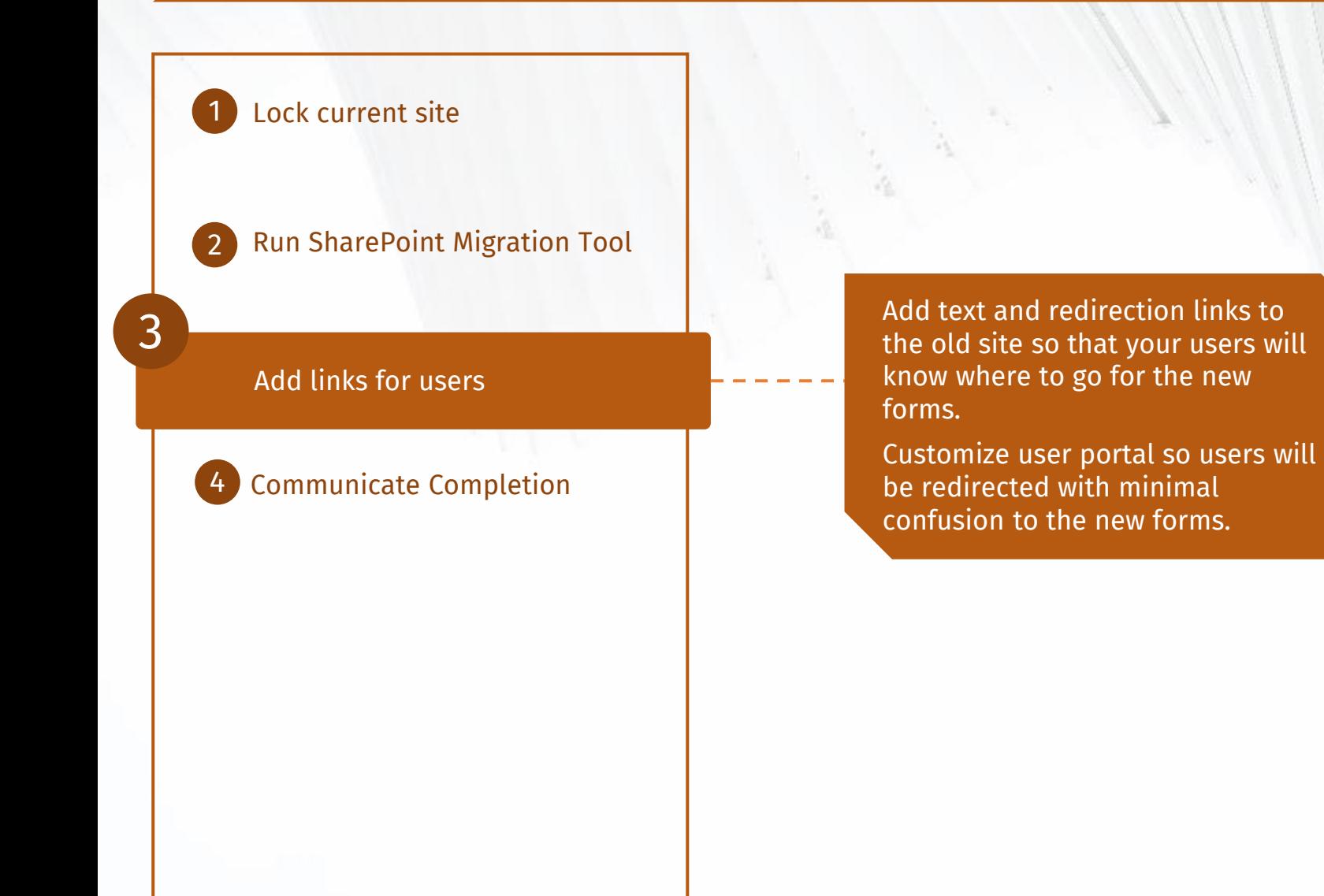

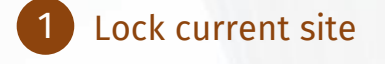

Run SharePoint Migration Tool 2

3 Add links for users

4

Communicate Completion

Socialize your success with an email informing users of the new site and migration success.

Post an announcement so users are well-informed and know what to expect after the migration.

## Add Features!  $\odot$

## Modernize Your Form Solutions

Qdabra Forms also adds support for modern UI and mobility features. You can add smart phone authentication, responsive UI for high resolution devices, external access for users without login accounts, PDF generation – and more!

RESPONSIVE DESIGN

Steps Overview

Auto-save and logout. [Download](https://www.infopathdev.com/files/folders/fv_samples_and_features/entry121744.aspx)XTP

Responsive UI for mobile (using CSS)

[Training Lab Day 3,](https://spaces.hightail.com/space/wjMueorhKH) [Video](https://www.youtube.com/watch?v=8wStw6CKjkw&list=PLUFfSqJwJ1hn2Bi-Ycy7FpmxdkQOjFOhk&index=3)

Add signature control and/or two-factor verification **[Webinar](https://www.youtube.com/watch?v=V85rqlBrVL4)** 

Map your form data to a SharePoint List **[Document](https://www.infopathdev.com/files/folders/fv_how_to/entry121701.aspx)** 

Save attachments and replace with link

[Training Lab Day 2,](https://spaces.hightail.com/space/ISag35AAvW) [Video](https://www.youtube.com/watch?v=Yq3w2ah-aEE&list=PLUFfSqJwJ1hn2Bi-Ycy7FpmxdkQOjFOhk&index=3)

[Qdabra Software](https://www.qdabra.com/) © 2021

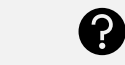

Email: [Qdabra Support](mailto:Support@Qdabra.com?subject=Form%20Consultation) Don't have time? Let our Design Pros create your form for you!

3

IC